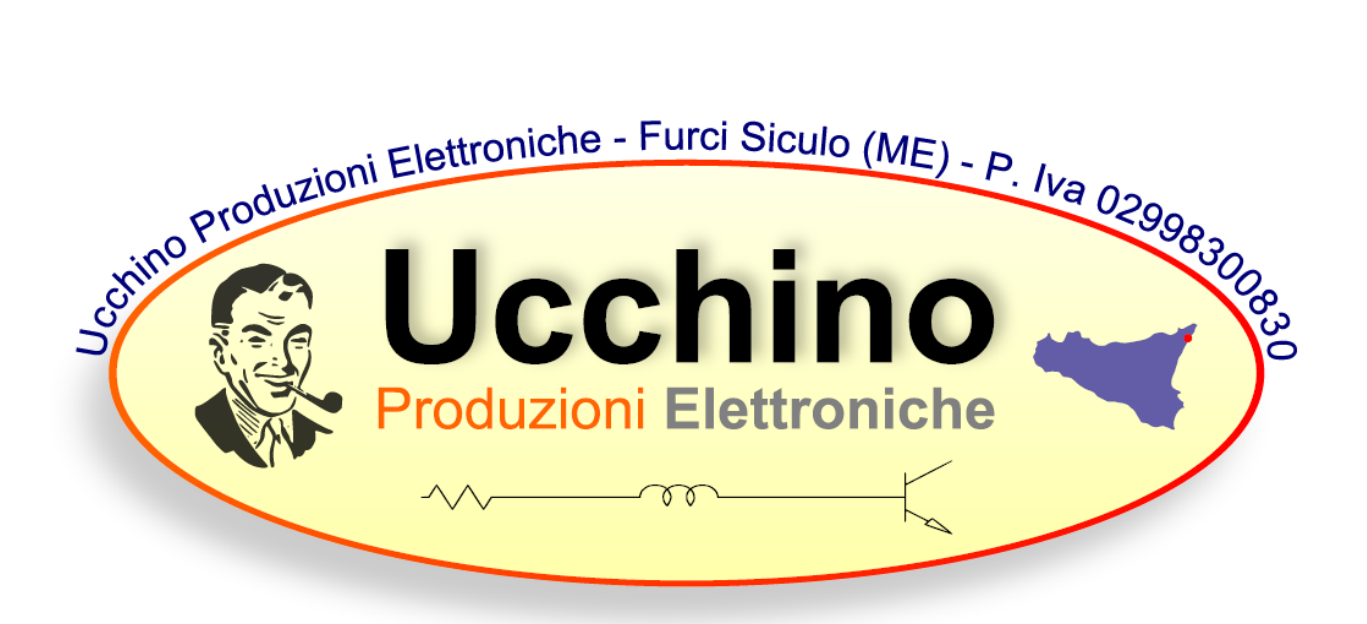

### **Interfaccia multi mode**

#### **Presentazione**

**L'utilizzo dell'interfaccia nelle trasmissioni digitali ha una molteplicità di funzioni e si rivela indispensabile per tutti coloro che intendono utilizzare i "modi digitali". L' uso dell' interfaccia garantisce un perfetto isolamento elettrico tra il ricetrasmettitore e la scheda audio; ciò ci permette di operare in tutta tranquillità, preservando la scheda audio da eventuali guasti. L'interfaccia "Multi Mode", ci consente di operare in tutti i modi digitali: psk31, psk63, olivia, rtty, amtor, mt63, ecc. Ci permette inoltre di operare nella modalità fsk e in cw tramite l'ingresso key. Per adempiere a tali mansioni, abbiamo dotato la scheda di 3 uscite separate tra loro, (CN5, CN6, e CN7) che verranno collegate contemporaneamente al ricetrasmettitore. Tramite i settaggi del software poi sceglieremo l'uscita idonea al tipo di trasmissione che intendiamo effettuare. Oltre alle normali funzioni essa è stata dotata di un finale audio da 1 watt con integrato LM386, che ci permetterà tramite l'utilizzo di un piccolo altoparlante, di effettuare il monitoraggio del segnale trasmesso. Prima di passare alla descrizione pratica del funzionamento, abbiamo ritenuto opportuno fare una piccola panoramica sui più importanti modi digitali usati dai radioamatori.**

#### **Psk31**

**Il psk31 è un sistema di trasmissione dati di tipo digitale; è stato sviluppato inizialmente da Pawel Jalocha (sp9vrc); successivamente ha subito consistenti migliorie ad opera del radioamatore inglese, Peter Martinez (g3plx). Ormai da diversi anni il psk31 è usato in maniera consistente da un buon numero di radioamatori; e, di mese in mese, il numero di operatori che vi si dedicano, cresce sempre più. Il psk31 basa il suo funzionamento sulla variazione di fase di un singolo tono audio; la fase del tono audio trasmesso varia di 0 o 180 gradi; ad ogni variazione di fase viene associato un cambiamento di stato logico. Grazie alla sue caratteristiche (larghezza di banda inferiore a 50HZ, elevato rapporto segnale/disturbo, ecc) il psk31 si rivela più efficace di qualsiasi altro sistema di trasmissione dati di tipo digitale e ci permette con potenze alquanto ridotte (20 - 30 watt) di effettuare collegamenti bilaterali a notevoli distanze, con una semplicità estrema. Tutto ciò è possibile anche grazie all'ausilio della moltitudine di software esistenti. Operare in psk31 è molto semplice; basta un comunissimo personal computer, fornito di scheda audio, un ricetrasmettitore hf e un qualsiasi software; alla scheda audio si dovrà collegare sull'ingresso line-in il segnale audio dell'rtx e si dovrà prelevare dall'ingresso line-out il segnale audio da trasmettere; un circuito** 

**presente sulla nostra interfaccia provvederà a commutare in trasmissione il nostro rtx, tutte le volte che noi diamo al software l'apposito comando. Se non siete pratici di trasmissioni digitali, sarà opportuno, prima di trasmettere, farsi seguire da un collega smaliziato; basterà solo qualche breve lezione, per diventare un provetto operatore!**

### **Rtty**

**RTTY è l'acronimo di Radio Tele Type che, letteralmente, significa: trasmissione via radio con telescrivente. Per ottenere questa condizione, il segnale d'AF è modulato in AFSK (Audio Frequency Shift Keyng) con due frequenze, denominate; una Mark e l'altra Space. Le trasmissioni dei dati avvengono a velocità standard diverse; esse sono: 45,45 Baud usati dai Radioamatori: (BAUD è l'unità di misura della velocità trasmissiva dell'informazione codificata, che è pari ad un bit/sec.) 50-56, 88-75 Baud, usate da agenzie giornalistiche o commerciali: 110-300 baud, usato prevalentemente per la trasmissione in codice ASCII. (ASCII sta per American Standard Code for Information Interchange.) Per ottenere la ricetrasmissione di questi codici le nostre apparecchiature radio sono munite d'apparati ausiliari, denominati decodificatori. Il compito del decodificatore in** *RTTY* **è quello di convertire le frequenze di Mark e Space in livelli logici di uno o di zero, rispettando le velocità di trasmissione, innanzi accennate. L'ottenimento di questi livelli logici avviene con l'utilizzo dei codici** *BAUDO***T o** *ASCII, c***ome accennato; a questi sette Bit bisogna aggiungere altri 3 Bit, cioè quello di Start, quello di parità e quello di Stop. Come nel codice** *Baudot***, il Bit di Start è uno 0; seguono i sette Bit del carattere; le lettere vengono chiuse da un Bit di parità e da un Bit di Stop, che è sempre uno. Nei Numeri, invece, vengono conteggiati il numero dei Bit che lo compongono; se questi sono in numero Pari, il Bit di parità sarà 0; diversamente sarà sempre uno. Vi è da menzionare, infine, che esiste un altro codice ASCII, chiamato esteso (codice ISO ad otto Bit), prevalentemente usato nei moderni computer's per la decodifica delle Tastiere e dei Video. Chi voglia approfondire la conoscenza di questi codici, può far riferimento a testi che trattano l'informatica computerizzata, in specie i sistemi operativi di questi. A conclusione ricordo soltanto che le velocità standard più utilizzate con i codici ASCII, sono i 110 Baud ed i 300 Baud. Nell'ambito delle trasmissioni RTTY con le schede audio, è possibile trasmettere in modalità FSK o AFSK. Nell' FSK (Frequency Shift Keying) le frequenze di mark e di space in trasmissione sono gestite direttamente dall'RTX (che quindi deve disporre del modo "FSK" o "RTTY") tramite un modulatore interno. La ricezione è in ogni caso a carico della scheda audio. Nell'AFSK (Audio FSK) invece, la gestione del mark e dello space sono demandati ad un oscillatore audio esterno all'RTX, che pertanto non necessita di avere il modo "FSK". Con la nostra interfaccia è possibile operare sia nel modo fsk, che afsk.**

### **Olivia**

**Uno degli ultimi modi digitali, usati in onde corte si chiama "Olivia". Il modo olivia nasce nel Dicembre 2004 ad opera di Pawel Jalocha SP9VRC, che ha pensato di usare per questa nuova modalita' digitale il nome di sua figlia. Olivia nasce per i QSO con segnale basso o insistente e si basa sulla modulazione MFSK (Multi-Shift Frequency Keying); contiene un codice di controllo FEC per la correzione in tempo reale degli errori. La modalita' piu' utilizzata di Olivia usa 32 toni audio, spaziati di 31.25 Hz per una velocita' di trasmissione di 31.25 baud. La banda occupata e' di ben 1000 Hz; ma, per occupare meno "spazio", Olivia puo' lavorare a 2, 4, 8, 16, 32, 64, 128 o 256 toni con una occupazione effettiva di 125, 250, 500, 1000 o 2000 Hz.**  **La velocita' di trasmissione e' proporzionale al numero di toni che si trasmettono. Per la correzione dell'errore, Olivia usa una tecnica FEC, basata sulla trasformata di Walsh a 64 bit e caratteri di 7 bit Ascii. I 64 bit della trasformata di Walsh vengono diffusi in Olivia su diversi caratteri, diminuendo la velocita' di trasmissione ma aumentando la correzione dell'errore. Il risultato e' una velocita' reale di 5 caratteri, trasmessi ogni due secondi, che corrisponde a circa 15 words per minute (WPM). Le performance di Olivia, rispetto al rapporto segnale/rumore, sono ottime. E', infatti, possibile decodificare un segnale di 10db sotto il rumore, utilizzando la larghezza di banda standard di 1000 Hz. Le frequenze più usate per il traffico Olivia sono 14106.5 kHz, 14107.5 kHz, 14108.5 e 7038.5 kHz.**

#### **Descrizione circuito**

**L' interfaccia "Multi Mode" è dotata di due trasformatori audio, che garantiscono un perfetto isolamento elettrico tra la radio e il pc. La scheda è dotata inoltre di appositi potenziometri, che ci danno la possibilità di regolare il livello dei segnali. Non dobbiamo infatti dimenticare che il livello del segnale di trasmissione (AFSK), che esce dalla presa line-out della sound blaster, va attenuato parecchio per evitare di saturare lo stadio modulatore dell' rtx. Una prima attenuazione del livello del segnale d'uscita, avviene tramite il partitore formato dalle resistenze R1 e R2, successivamente per regolare con maggior precisione il livello del segnale proveniente dalla SB, ci serviremo del potenziometro R17, collegato sul secondario del trasformatore B1. La regolazione del livello del segnale di tx va fatta monitorando costantemente il livello dell'alc; tale regolazione è molto importante quando si opera nella modalità AFSK, in quanto, se mandiamo un segnale di ampiezza elevata al modulatore, avremo un eccessivo allargamento della banda occupata; tale anomalia renderebbe indecifrabile il segnale trasmesso. Il segnale d'uscita della SB entra tramite la morsettiera CN3; e una volta attenuato dalle resistenze R1 e R2 e successivamente da R17, viene consegnato in uscita tramite la morsettiera CN4, tale uscita verrà connessa all'ingresso mic della porta dati dell'rtx. Oltre al potenziometro R17, sulla scheda è presente il potenziometro R16, esso ha la funzione di attenuare il segnale di BF proveniente dal trnsceiver, tale segnale verrà applicato al circuito tramite la morsettiera CN1 e una volta attenuato dal potenziometro R16 giungerà alla morsettiera CN2 che andrà connessa con l'ingresso line in della scheda audio. Come si può notare dallo schema elettrico, sia il segnale di ricezione che quello di trasmissione, passano attraverso un trasformatore audio. Quest'ultimo ha la funzione di isolare elettricamente il pc dal transceiver. La scheda è dotata inoltre di 3 circuiti di commutazione, ognuno di essi viene pilotato da una differente linea della porta seriale. Come si evince dallo schema elettrico, osservando i circuiti di commutazione, si vede che essi sono pilotati da 3 linee di uscita differenti: quello di sinistra U1, viene pilotato dalla linea RTS, e verrà destinato alla chiusura del circuito PTT, per adempiere a tale mansione collegheremo il circuito tramite la morsettiera CN5 al comando PTT della porta dati. La conduzione di U1 ci viene segnalata dall'accensione del led D7. Il fotoaccoppiatore U3, che sarebbe quello posto al centro, viene pilotato dal segnale FSK, che giunge tramite la linea TXD, l'accensione intermittente del led D10, ci segnala che il segnale ottenuto tramite TXD sta pilotando correttamente l'optoisolatore, tale segnale viene portato tramite la morsettiera CN6 all'ingresso FSK dell'rtx. Operare in RTTY nella modalità Fsk può arrecare notevoli vantaggi. Non è da sottovalutare il fatto che operando in FSK, abbiamo la possibilità di usare i filtri stretti per il CW, tale evenienza risulta molto importante specie nei contest. A questo punto parliamo dell'optoisolatore U4, che sarebbe quello più vicino al connettore rs232. Tale fotoaccoppiatore viene pilotato dalla linea d'uscita DTR, "l'attivazione" di U4 ci viene segnalata dall'accensione del led D12, l'uscita fa capo alla morsettiera CN7, a quest'ultima collegheremo l'ingresso del tasto CW. Settando il software per le operazioni in CW, oltre all'indicazione delle porta com, dovremo specificare che la commutazione verrà pilotata dalla**  **linea DTR. Sulla serigrafia del pcb, abbiamo indicato con chiarezza le connessioni da effettuare tra la porta dati della radio e l'interfaccia, come si può notare infatti, troviamo le varie indicazioni PTT, GND, FSK ecc. I circuiti di commutazione quindi hanno la funzione di attivare il ptt dell'rtx tutte le volte che noi forniamo al software l'opportuno comando; l'accensione del led corrispondente, ci segnalerà il tipo di operazione che stiamo effettuando. Abbiamo ritenuto opportuno inoltre di dotare l'interfaccia di un piccolo finale audio da 1 watt, ciò ci permetterà di effettuare il monitoraggio del segnale trasmesso. Visto che il segnale proveniente dalla linea line out della sound blaster è un segnale stereo e per le trasmissioni afsk utilizzeremo un solo canale, il segnale proveniente dall'altro canale potrà pilotare l'ingresso del finale audio (morsettiera CN9). Così facendo tramite un piccolo altoparlante che collegheremo alla morsettiera CN10, potremo effettuare "l'ascolto" del segnale trasmesso. Le connessioni del finale audio con LM386 sono le seguenti: ingresso morsettiera CN9 , uscita morsettiera CN10, alimentazione morsettiera CN11 e interruttore d'accensione morsettiera CN12. Il led D13 ci segnala che il finale audio è attivo. La regolazione del volume avviene tramite il potenziometro R18. Raccomandiamo di stare attenti a non invertire la polarità della tensione d'alimentazione del finale audio (morsettiera CN11).** 

#### **Elenco componenti**

 $R1 = R7 = R8 = R9 = R13 = 1,5K$ **R2 = 5,6K**  $R3 = R4 = R5 = 1M$ **R6 = 10K R10 = R11 = R12 = 1K R14 = 10 R15 = 680 1 watt R16 = R17 = potenziometro lineare 10K R18 = potenziometro logaritmico 47K C1 = C4 = C5 = 10mF elettrolitico 16 volt C2 = 220mF elettrolitico 16 volt C3 = 47nF poliestere C6 = 100nF poliestere C7 = 47mF elettrolitico D1 = D2 = D3= D4 = D6 = D9 = D5 = D8 = D11 = 1N4148 D7 = D10 = D12 = diodo led tipo picccolo D13 = diodo led rosso grande B1 = B2 = Trasformatore da 600 Ohm con rapporto 1:1 (banda passante 50HZ – 5KHZ) CN1 – CN12 = 11 morsettiere a vite a 2 posti CN8 = connettore a 25 pin per rs232 U1 = U3 = U4 = Fotoaccoppiatore CNY 17 IC1 = finale audio LM386**

**Preparazione dei cavi di connessione**

**Per prima cosa ci procureremo un cavetto seriale doppia femmina a 9 poli, da innestare alla porta seriale del computer e all' interfaccia. Quando impartiremo al software il comando di trasmettere, una delle linee (rts, dtr o txd) commuterà di stato; tale variazione di stato logico, verrà trasmessa all'ingresso del fotoaccoppiatore interessato. Per esempio U1 è destinato alla chiusura del PTT, U3 a pilotare il modulatore FSK e U4 a pilotare l'ingresso key per il CW. Quando provvederemo a chiudere la scheda nel box, sarebbe preferibile montare i led sul pannello frontale, magari scrivendo vicino a ognuno di essi la linea dell'rs232 a cui è** 

**connesso: rts, dtr, txd. Sarebbe opportuno scrivere anche il tipo di mansione che quella linea e quel fotoaccoppiatore sono destinati ad adempiere. Per esempio potremo scrivere sotto il led pilotato da TXD, "txd fsk" o sotto quello pilotato da DTR "dtr cw" o "rts ptt". Così facendo ci renderemo conto quando eseguiremo i settaggi del software, quale delle linee agirà sull'ingresso key o quale sarà destinata a pilotare la chiusura del ptt, ecc. Conoscendo questi parametri, potremo eseguire i settaggi in modo corretto. Dopo aver effettuato il collegamento interfaccia - porta seriale, tramite il setup del software dovremo selezionare la porta com in uso e la linea di commutazione idonea al tipo di trasmissione che intenderemo effettuare. Per quanto riguarda le connessioni tra la scheda audio e l'interfaccia dovremo procurarci un pezzetto di piattina schermata e due jack uno mono e uno stereo, di tipo simile a quelli usati nei walkman. Una volta procurato il tutto, inizieremo col preparare il cavetto schermato, saldandovi, da un lato i due jack, che andranno collegati alla scheda audio; mentre dall'altro lato ci limiteremo a spellare il cavo che innesteremo nell'apposita morsettiera. Il connettore stereo verrà innestato alla presa line out della sound blaster, a tal proposito raccomandiamo di non commettere l'errore di cortocircuitare i 2 canali L e R. Come si può notare, nella serigrafia dell'interfaccia, abbiamo indicato come effettuare le connessioni. Probabilmente osservando la serigrafia, ci renderemo conto in maniera più immediata di come dovrà essere effettuato il collegamento radio – interfaccia e interfaccia - pc.** 

## **Connessioni radio – interfaccia**

**CN2 = a uscita bf transceiver o uscita data out della porta dati - più massa CN4 = a ingresso mic o ingresso "data in" porta dati - più massa CN5 = al ptt del transceiver o pin ptt della porta dati - più massa CN6 = uscita fsk - più massa CN7 = uscita cw - più massa**

**Connessioni interfaccia – pc**

**CN1 = a line in della scheda audio - più massa CN3 = collegare a line out scheda audio - più massa CN8 = connettore a 9 pin porta seriale** 

# **Connessioni finale audio**

**CN9 = ingresso audio proveniente da un canale della line out - più massa CN10 = uscita audio da collegare a un piccolo altoparlante CN11 = alimentazione 12 -15 volt - più massa**

**CN12 = interruttore d'accensione finale audio**